# **Consiglio Comunale in videoconferenza**

alcuni consigli per l'utilizzo del sistema di videoconferenze.

# **- martedì 14 aprile 2020 – LINK**

## <https://global.gotomeeting.com/join/183052613>

**Precedentemente** alla iunione si consiglia di installare l'applicazione:

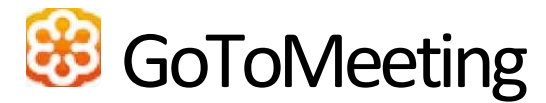

*disponibile su PC, SMARTPHONE, TABLET.* Link per:

#### [ANDROID](https://play.google.com/store/apps/details?id=com.gotomeeting&hl=it) [APPLE](https://www.google.it/url?sa=t&rct=j&q=&esrc=s&source=web&cd=1&cad=rja&uact=8&ved=2ahUKEwiunprH8t7oAhUC_qQKHSLmCQIQFjAAegQIAhAB&url=https%3A%2F%2Fapps.apple.com%2Fit%2Fapp%2Fgotomeeting%2Fid1239774423&usg=AOvVaw344CaAElXtgI4orCk2JvXE)

**[WINDOWS](https://global.gotomeeting.com/install/)** 

#### **All'apertura dell'applicazione concedere i permessi per il microfono e la webcam**

*Suggerimento:* ove possibile è consigliabile collegarsi a internet tramite cavo di rete e non tramite WiFi e munirsi di cuffie e microfono, qualora queste non siano integrate nel pc o non siano sufficienti. Se la connessione avviene tramite wifi avvicinatevi al router.

All'ora prestabilita, cliccare sul **link** della videoconferenza, in questa fase per chi accede da PC notebook, quando richiesto, si **clicca su Apri Go to Opener,** questa operazione può richiedere qualche minuto (v. sotto).

Per i cittadini inserire il nominativo "**Cittadino**" al momento del collegamento.

### Istruzioni **VALIDE SOLO per i partecipanti non per i cittadini**:

Una volta entrati nella sessione, va condiviso microfono e webcam tramite il pannello di controllo che appare sulla destra dello schermo. Queste funzioni sono attivabili con un click sulle icone nel pannello di controllo a sinistra dello schermo.

N.B.: Al soggetto indentificato come Presidente della riunione, verrà attribuito il ruolo di Organizzatore. Ciò consentirà, solo a questo soggetto, di:

- a. condividere lo schermo, tramite il pannello di controllo, e mostrare eventuali documenti a tutti gli altri partecipanti.
- b. dare il via alla registrazione della sessione.
- c. concludere la riunione, cliccando su "Termina riunione".